# **OptiPlex 7450 All-in-One**

# Quick Start Guide

**1 Connect the power cable and other devices**

Conecte el cable de alimentación y otros dispositivos

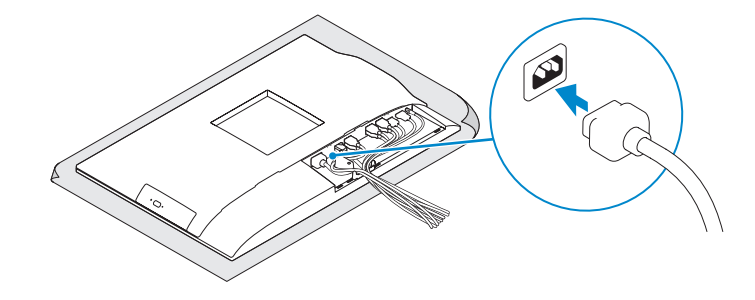

**MOTE: If you are connecting a wireless keyboard or mouse, see the documentation that shipped with it.**

## **2 Connect the keyboard and mouse**

Conecte el teclado y el mouse

**<sup>2</sup> NOTA:** Si va a conectar un teclado o ratón inalámbricos, consulte la documentación que se envía con ellos.

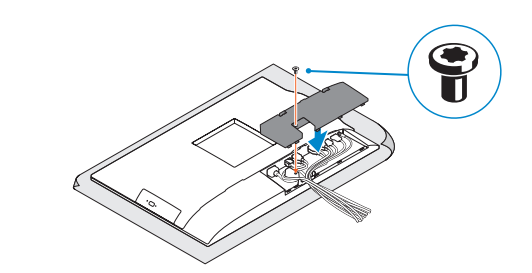

**NOTE:** Securing the cable cover by using the Torx screw is optional. **INOTA:** De forma opcional, es posible fijar la cubierta de cables mediante el uso del tornillo Torx.

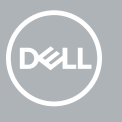

## **4 Install the cable cover (optional)**

#### **NOTE:** If you are connecting to a secured wireless network, enter the password for the **wireless network access when prompted.**

Instale la cubierta de los cables (opcional)

# **7 Finish operating system setup**

Finalice la configuración del sistema operativo

# **5 Install the stand**

Instale el soporte

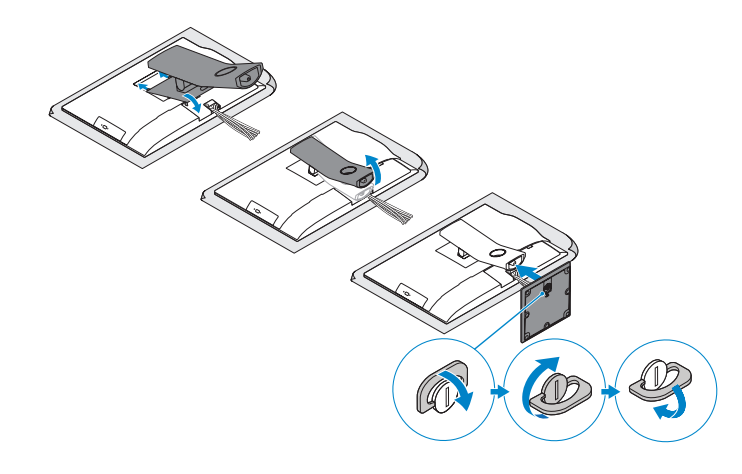

## **6 Press the power button**

Pulse el botón de encendido

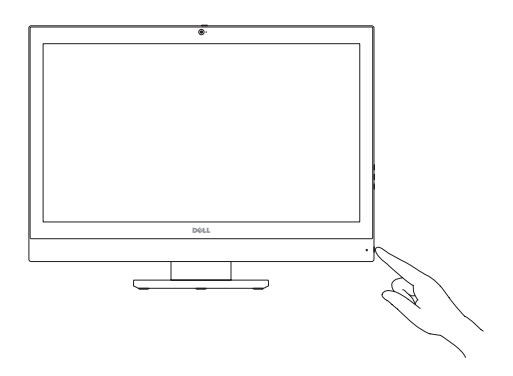

**Set a password for Windows**

Establezca una contraseña para Windows

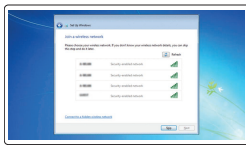

**Connect to your network** Conéctese a una red

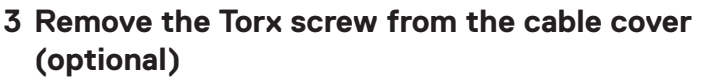

**NOTA:** Si se conecta a una red inalámbrica segura, introduzca la contraseña de acceso a la red inalámbrica cuando se le solicite.

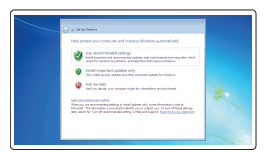

#### **Protect your computer**

Proteja el equipo

### **Ubuntu**

#### **Follow the instructions on the screen to finish setup.**

Siga las instrucciones en pantalla para finalizar la configuración.

### **Windows 7**

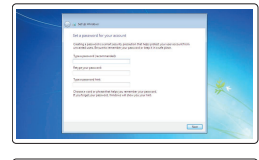

Extraiga el tornillo Torx de la cubierta de los cables (opcional)

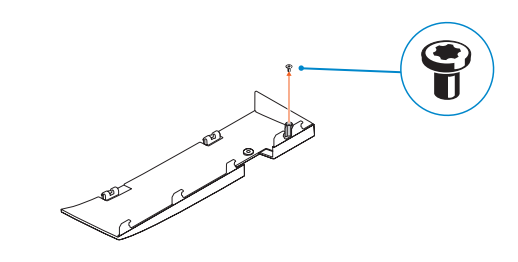

**Features**

## **2.** Camera (optional) **3.** Camera privacy latch (optional) **4.** Camera status light (optional) **5.** Microphone **6.** Optical drive (optional) **7.** On Screen Display (OSD) buttons

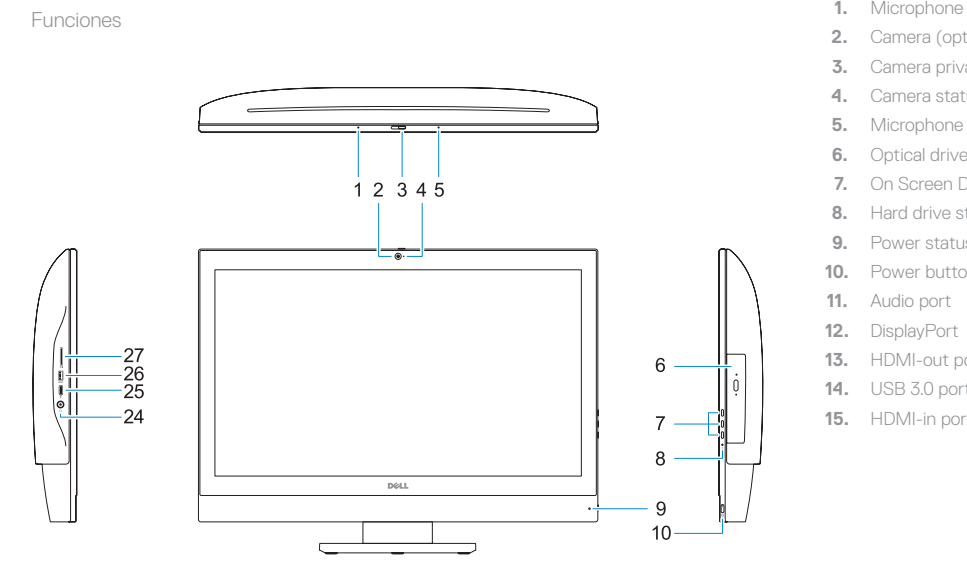

- **8.** Hard drive status light
- **9.** Power status light
- **10.** Power button/Power light
- **11.** Audio port
- **12.** DisplayPort
- **13.** HDMI-out port
- **14.** USB 3.0 ports
- **15.** HDMI-in port (optional)

#### **16.** USB 2.0 ports

- **17.** Network port
- **18.** Power connector port
- **19.** Power diagnostic light
- **20.** Cable cover
- 21. Security cable slot
- **22.** Stand
- 23. Service tag label
- **24.** Headset connector
- **25.** USB 3.0 Type-C port
- **26.** USB 3.0 port with PowerShare
- **27.** Media card reader
- **13.** Puerto HDMI de salida
- **14.** Puertos USB 3.0
- **15.** Puerto de entrada para HDMI (opcional)
- **16.** Puertos USB 2.0
- **17.** Puerto de red
- **18.** Puerto del conector de alimentación
- **19.** Indicador luminoso de diagnóstico de alimentación
- **20.** Cubierta del cable
- **21.** Ranura para cable de seguridad
- **22.** Base
- **23.** Etiqueta de servicio
- **24.** Conector para auricular
- **25.** Puerto USB 3.0 Tipo C
- **26.** Puerto USB 3.0 con PowerShare
- **27.** Lector de tarietas multimedia
- **1.** Micrófono
- **2.** Cámara (opcional)
- **3.** Cierre de privacidad de la cámara (opcional)
- **4.** Indicador luminoso de estado de la cámara (opcional)
- **5.** Micrófono
- **6.** Unidad óptica (opcional)
- **7.** Botones de visualización de la pantalla (OSD)
- **8.** Indicador luminoso de estado de la unidad de disco duro
- **9.** Indicador luminoso de estado de la alimentación
- **10.** Botón de alimentación/indicador luminoso de alimentación
- **11.** Puerto de audio
- **12.** DisplayPort

#### **Product support and manuals**

Manuales y soporte técnico de productos

**Contact Dell**

# **Dell.com/support Dell.com/support/manuals Dell.com/support/windows** Póngase en contacto con Dell **Dell.com/contactdell** Normativa y seguridad **Dell.com/regulatory\_compliance** Modelo normativo **W11C**

### **Regulatory and safety**

### **Regulatory model**

**Regulatory type** Tipo normativo **W11C002**

#### **Computer model**

### Modelo de equipo **OptiPlex 7450 All-in-One**

#### **Información para NOM, o Norma Oficial Mexicana**

La información que se proporciona a continuación se mostrará en los dispositivos que se describen en este documento, en conformidad con los requisitos de la Norma Oficial Mexicana (NOM):

#### **Importador:**

Dell México S.A. de C.V. Paseo de la Reforma 2620 - Piso 11.° Col. Lomas Altas 11950 México, D.F.

Número de modelo reglamentario: W11C Voltaje de entrada: 100 V CA–240 V CA Corriente de entrada (máxima): 3,0 A Frecuencia de entrada: 50 Hz–60 Hz

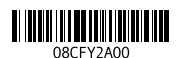

Printed in China. 2016-11

© 2016 Dell Inc.

© 2016 Microsoft Corporation. © 2016 Canonical Ltd.

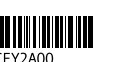

19 1817161514 1312 11  $($ DØLL $)$  $\frac{1}{2}$  of  $\frac{1}{2}$  of  $\frac{1}{2}$  of  $\frac{1}{2}$  of  $\frac{1}{2}$ and the state of the state 23 22 21 20